why Z shell (zsh) is cooler than your shell

zsh % \_

Brendon Rapp - Cave Lunch #1

why Z shell (zsh) is cooler than your shell (unless your shell is zsh)

zsh % \_

Brendon Rapp - Cave Lunch #1

she sells
Z shells
by the
sea shore

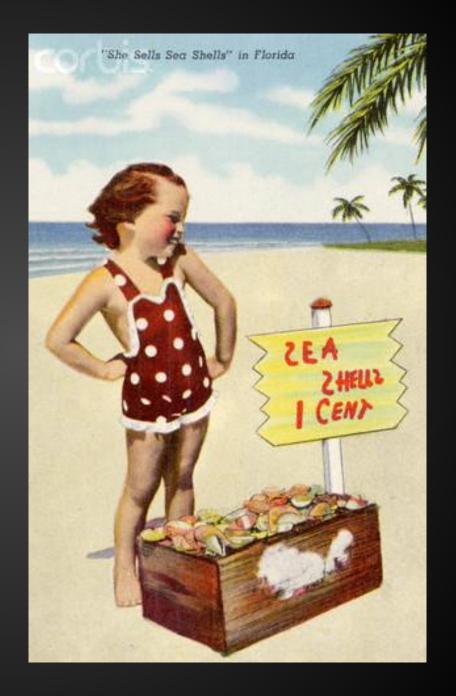

#### **Donald Knuth**

Professor Emeritus of Computer Science at Stanford

Author of *The Art of Computer Programming* 

"Father of algorithmic analysis"

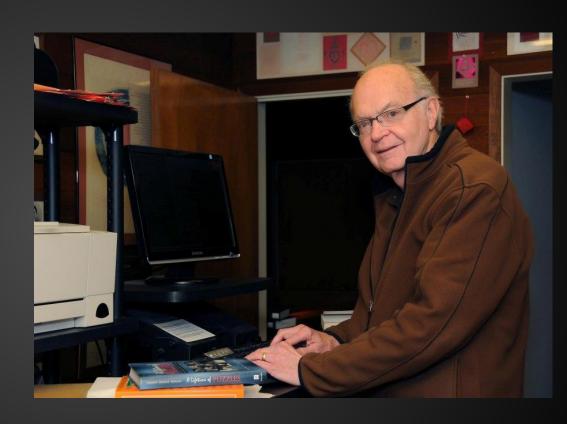

Creator of TeX

In 1986, Knuth was asked to write a guest feature for the "Programming Pearls" column in the Communications of the ACM journal.

The task was to write a program that would: read a file of text, determine the *n* most frequently used words, and print out a sorted list of those words along with their frequencies.

Knuth produced a solution in Pascal that, when printed, was about 10 pages in length. It was well designed, thoroughly commented, and used a novel data structure for managing the word count list.

In response, Doug McIlroy wrote a shell script that produced the same output.

In response, Doug McIlroy wrote a shell script that produced the same output.

McIlroy's script was six lines long.

## Doug McIlroy's Shell Script

```
tr -cs A-Za-z '\n' |
tr A-Z a-z |
sort |
uniq -c |
sort -rn |
sed ${1}q
```

### A brief history of shells

#### 1971: Thompson shell

- Ken Thompson, Bell Labs, first Unix shell
- interactive interpreter, not scripting environment

#### 1977: Bourne shell

- scripting language
- Version 7 Unix, PDP-11
- 1984: The UNIX Programming Environment, Kernighan & Pike
- The shell of commercial Unixes
  - System V, AIX, HP-UX, SCO, Solaris, SunOS
  - Still the default on some of these (that are still alive)
- /bin/sh
  - compatibility mode in modern shells
  - symlink or hard link to compatible shells in modern Unixes

## A brief history of shells

#### 1978: C shell

- BSD Unix
- More "C-like" scripting syntax (kinda)
- Command history
- Aliasing
- tcsh newer C shell, default on FreeBSD, and OS X systems 10.0-10.2

#### 1983: Korn shell

- Bell Labs (AT&T)
- Proprietary until 2000
- vi and emacs editing modes
- Lots of C shell features
- "middle road" between Bourne and C shell
- pdksh default on OpenBSD

#### A brief history of shells

#### 1989: Bourne Again shell (bash)

- GNU, GPL
- first legitimate Free shell (/bin/sh compatible)
  - shells like ksh and csh became Free only much later on
- standard shell for Linux distros, Mac OS X 10.3+
- TAB completion
- extended scripting syntax

#### 1990: Z shell

- most closely resembles Korn shell
- /bin/bash compatibility, drop-in replacement for Bash
- "new" (despite being over 20 years old)
- awesome stuff I'll talk about next

# Why use zsh?

# First, a reason that's kind of lame...

## If you're using Mac OS X...

## ... your Bash is old!

```
bash-3.2$ bash --version
GNU bash, version 3.2.48(1)-release (x86_64-apple-darwin12)
Copyright (C) 2007 Free Software Foundation, Inc.
bash-3.2$ ■
```

(OS X 10.8.2... and many earlier OS X versions too)

#### OS X: GPL Wasteland

- no GPLv3 on OS X
- OS X bash: final version released as GPLv2
- Homebrew has latest Bash (but many use situation as an excuse to try zsh instead)

# Examples of Actual Zsh Awesomeness

### zsh: cd completion

```
ubuntu-vm% cd
Completing local directory
Desktop/ Downloads/ Pictures/ Templates/
Documents/ Music/ Public/ Videos/
```

#### zsh: cd completion

```
ubuntu-vm% cd Desktop/
Completing local directory
Desktop/ Downloads/ Pictures/ Templates/
Documents/ Music/ Public/ Videos/
```

### zsh: cd completion

```
ubuntu-vm% cd Documents/
Completing local directory
Desktop/ Downloads/ Pictures/ Templates/
Documents/ Music/ Public/ Videos/
```

## bash: cd completion

```
brendon@ubuntu-vm:~$ cd
.cache/ Downloads/ .mission-control/ Templates/
.config/ .gconf/ Music/ Videos/
.dbus/ .gnome2/ Pictures/
Desktop/ .gvfs/ Public/
Documents/ .local/ .pulse/
brendon@ubuntu-vm:~$ cd
```

#### bash: cd completion

```
brendon@ubuntu-vm:~$ cd
.cache/
                 Downloads/
                                   .mission-control/ Templates/
.config/
                 .gconf/
                                  Music/
                                                    Videos/
.dbus/
                                  Pictures/
                 .gnome2/
Desktop/
                 .gvfs/
                                  Public/
                 .local/
Documents/
                                   .pulse/
brendon@ubuntu-vm:~$ cd
.cache/
                Downloads/
                                   .mission-control/ Templates/
                                                    Videos/
.config/
                .gconf/
                                  Music/
.dbus/
                                  Pictures/
                 .gnome2/
Desktop/
                                  Public/
                 .gvfs/
Documents/
                                   .pulse/
                 .local/
brendon@ubuntu-vm:~$ cd
```

#### bash: cd completion

```
brendon@ubuntu-vm:~$ cd
.cache/
                  Downloads/
                                     .mission-control/ Templates/
.config/
                                                       Videos/
                  .gconf/
                                     Music/
.dbus/
                                     Pictures/
                  .gnome2/
Desktop/
                  .gvfs/
                                     Public/
Documents/
                  .local/
                                     .pulse/
brendon@ubuntu-vm:~$ cd
                  Downloads/
                                     .mission-control/ Templates/
.cache/
                                                       Videos/
.config/
                                     Music/
                  .gconf/
.dbus/
                  .gnome2/
                                     Pictures/
Desktop/
                  .qvfs/
                                     Public/
Documents/
                  .local/
                                     .pulse/
brendon@ubuntu-vm:~$ cd
                  Downloads/
                                     .mission-control/ Templates/
.cache/
                                                       Videos/
.config/
                  .gconf/
                                     Music/
.dbus/
                  .gnome2/
                                     Pictures/
Desktop/
                  .qvfs/
                                     Public/
Documents/
                  .local/
                                     .pulse/
brendon@ubuntu-vm:~$ cd
```

## zsh: git completion

```
ubuntu-vm% git
Completing alias
Completing main porcelain command
add
            -- add file contents to index
             -- apply patches from a mailbox
am
archive
             -- create archive of files from named tree
bisect
             -- find, by binary search, change that introduced a bug
branch
             -- list, create, or delete branches
bundle
             -- move objects and refs by archive
checkout
             -- checkout branch or paths to working tree
cherry-pick
             -- apply changes introduced by some existing commits
             -- graphical alternative to git commit
citool
clean
             -- remove untracked files from working tree
clone
             -- clone repository into new directory
commit
             -- record changes to repository
describe
             -- show most recent tag that is reachable from a commit
diff
             -- show changes between commits, commit and working tree, etc.
fetch
             -- download objects and refs from another repository
format-patch -- prepare patches for e-mail submission
             -- cleanup upperessary files and optimize local repository
```

### zsh: git completion

```
ubuntu-vm% git a

Completing main porcelain command

add -- add file contents to index

am -- apply patches from a mailbox

archive -- create archive of files from named tree

Completing interaction command

archimport -- import an Arch repository into git

Completing plumbing manipulator command

apply -- apply patch to files and/or to index
```

#### bash: git completion

```
brendon@ubuntu-vm:~$ git
.bash history
                           .gnome2/
                                                       .pulse-cookie
.bash logout
                           .goutputstream-L361NW
                                                       Templates/
.bashrc
                           .gtk-bookmarks
                                                       .vboxclient-display.pid
.cache/
                           .gvfs/
                                                       .vboxclient-seamless.pid
.config/
                           .ICEauthority
                                                       Videos/
.dbus/
                           .local/
                                                       .viminfo
Desktop/
                           .mission-control/
                                                       .Xauthority
.dmrc
                           Music/
                                                       .xsession-errors
Documents/
                           Pictures/
                                                       .xsession-errors.old
Downloads/
                           .profile
                                                       .zcompdump
examples.desktop
                           Public/
                                                       .zsh_history
                          _.pulse/
.gconf/
                                                       .zshrc
```

#### bash: git completion

```
brendon@ubuntu-vm:~$ git a
add am annotate apply archive
brendon@ubuntu-vm:~$ git a
```

It's possible to get completion for git (and many other commands) in Bash by installing *bash-completion* package, but the completion is still rudimentary compared to zsh:

- no cycling through options with repeated tabs
- no accompanying info with commands, just a list
- breaks to new prompt line on each tab instead of updating in-place

There may be ways to improve that situation and bring it more in line with zsh, but with zsh, you get it basically out-of-the-box, with a single command in your .zshrc to enable completions.

```
ubuntu-vm% cd /u/lo/b
```

(hit TAB, and then...)

```
ubuntu-vm% cd /usr/local/bin/
```

(... the path is expanded in place, provided there is only one path matching that pattern)

ubuntu-vm% cd /u/l/b

(If there isn't only one distinct match for the pattern...)

```
ubuntu-vm% cd /usr/l<mark>/</mark>b
```

(... the first TAB will expand up until it hits an ambiguity...)

```
ubuntu-vm% cd /usr/l<mark>/</mark>b
Completing directory
lib/ local/
```

(... the next TAB lists the possible matches...)

```
ubuntu-vm% cd /usr/lib/b
Completing directory
lib/ local/
```

(... then TAB begins cycling through the possibilities...)

```
ubuntu-vm% cd /usr/local/b
Completing directory
lib/ local/
```

(... until you get to the one you want, and hit the Right arrow to "select" it ... )

```
ubuntu-vm% cd /usr/local/bin/
Completing directory
lib/ local/
```

(... and then TAB resumes matching through the rest of the path)

## bash: path expansion?

brendon@ubuntu-vm:~\$ cd /u/l/b

(hit TAB ... nothing)

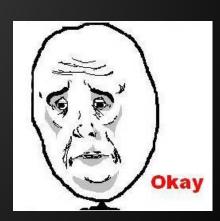

## zsh: path replacement

```
brendon@ubuntu-vm ~ % cd /usr/local/bin
brendon@ubuntu-vm /usr/local/bin
%
```

(Whoops. I meant /usr/local/share)

## zsh: path replacement

```
brendon@ubuntu-vm ~ % cd /usr/local/bin
brendon@ubuntu-vm /usr/local/bin
% cd bin share
/usr/local/share
brendon@ubuntu-vm /usr/local/share
%
```

## zsh: path replacement

```
brendon@ubuntu-vm ~ % cd /srv/www/site1/current/log
brendon@ubuntu-vm /srv/www/site1/current/log
% cd site1 site2
/srv/www/site2/current/log
brendon@ubuntu-vm /srv/www/site2/current/log
%
```

(no more "cd ../../")

## bash: path replacement?

```
brendon@ubuntu-vm:~$ cd /srv/www/site1/current/log
brendon@ubuntu-vm:/srv/www/site1/current/log$ cd site1 site2
bash: cd: site1: No such file or directory
brendon@ubuntu-vm:/srv/www/site1/current/log$
```

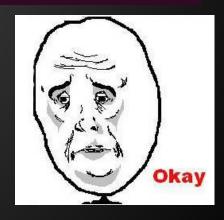

## zsh: right prompt

PROMPT (or PS1): left prompt (like bash)

RPROMPT (or RPS1): right prompt!

## zsh: right prompt

```
csexton@cs-jolly: \sim — zsh — 60 \times 19
chris@jolly:~ % rvm use 1.9.1
Now using ruby 1.9.1 p378
chris@jolly:~ % rvm use 1.8.7
                                            ruby 1.9.1p378
Now using ruby 1.8.7 p249
                                                 ruby 1.8.7
chris@jolly:~ % rvm use macruby
Now using macruby 0.5
chris@jolly:~ % rvm system
                                        MacRuby version 0.5
chris@jolly:~ %
```

## zsh: spelling correction

```
brendon@ubuntu-vm ~ % sl
zsh: correct 'sl' to 'ls' [nyae]?
```

## zsh: spelling correction

```
brendon@ubuntu-vm ~ % sl
zsh: correct 'sl' to 'ls' [nyae]? y
Desktop Downloads Music Public Videos
Documents examples.desktop Pictures Templates
brendon@ubuntu-vm ~ %
```

## zsh: spelling correction

```
brendon@ubuntu-vm ~ % vm ./something/with/super/long/path /to/somewhere/else/wit
h/long/path
zsh: correct 'vm' to 'mv' [nyae]?
```

#### zsh: aliases

Normal aliases:

alias ls='ls --color=auto'

#### zsh: aliases

Global aliases - appear anywhere in command string

```
alias -g gp='| grep -i'

% ps ax gp ruby

=> ps ax | grep -i ruby
```

#### zsh: aliases

Suffix aliases - "Open With..."

```
alias -s rb=vim
alias -s log="less -MN"
alias -s html=chromium
% user.rb
=> vim user.rb
% development.log
=> less -MN development.log
% index.html
=> chromium index.html
```

### zsh: extended globbing

```
brendon@ubuntu-vm /var/log % ls -l *.log
                            0 Jan 25 12:52 alternatives.log
-rw-r--r-- 1 root
                   root
-rw-r---- 1 syslog adm
                          193 Jan 25 13:17 auth.log
-rw-r--r-- 1 root root 2158 Jan 25 12:21 boot.log
-rw-r--r-- 1 root root 47105 Aug 23 11:51 bootstrap.log
-rw-r--r-- 1 root root
                            0 Jan 25 12:52 dpkg.log
-rw-r--r-- 1 root
                   root 2478 Aug 23 11:56 fontconfig.log
                            0 Nov 17 00:19 jockey.log
-rw-r--r-- 1 root
                   root
-rw-r---- 1 syslog adm
                           0 Jan 25 12:52 kern.log
-rw-r---- 1 syslog adm
                           0 Nov 16 23:21 mail.log
-rw-r--r-- 1 root
                            0 Jan 25 12:52 pm-powersave.log
                   root
-rw-r---- 1 syslog adm
                            0 Nov 16 23:21 ufw.log
-rw-r--r-- 1 root
                   root 30638 Jan 25 12:32 Xorg.0.log
brendon@ubuntu-vm /var/log %
```

#### Normal globbed search

### zsh: extended globbing

```
brendon@ubuntu-vm /var/log % ls -l **/*.log
-rw-r--r-- 1 root root 0 Jan 25 12:52 alternatives.log
-rw-r--r-- 1 root
                         0 Jan 25 12:52 apt/history.log
                   root
-rw-r--r-- 1 root
                            0 Jan 25 12:52 apt/term.log
                   adm
-rw-r---- 1 syslog adm
                          193 Jan 25 13:17 auth.log
-гw-г--г-- 1 гооt
                   root 2158 Jan 25 12:21 boot.log
-rw-r--r-- 1 root
                   root 47105 Aug 23 11:51 bootstrap.log
                            0 Jan 25 12:52 dpkg.log
-rw-r--r-- 1 root
                   root
                   root 2478 Aug 23 11:56 fontconfig.log
-rw-r--r-- 1 root
                        1855 Nov 16 15:04 installer/casper.log
-rw----- 1 root
                   root
-rw-r--r-- 1 root
                            0 Nov 17 00:19 jockey.log
                   root
-rw-r---- 1 syslog adm
                            0 Jan 25 12:52 kern.log
                   root 2072 Jan 25 12:21 lightdm/lightdm.log
-rw----- 1 root
                          986 Jan 25 12:21 lightdm/x-0.log
-rw----- 1 root
                   root
-rw-r---- 1 syslog adm 0 Nov 16 23:21 mail.log
-rw-r--r-- 1 root
                          0 Jan 25 12:52 pm-powersave.log
                   root
-rw-r---- 1 syslog adm
                           0 Nov 16 23:21 ufw.log
-rw-r--r-- 1 root root 30638 Jan 25 12:32 Xorq.0.loq
brendon@ubuntu-vm /var/log %
```

Extended globbed search: \*\*/ = recursive

### zsh: environment variable editing

```
brendon@ubuntu-vm ~ % vared PATH
/usr/lib/lightdm/lightdm:/usr/local/sbin:/usr/local/bin:/usr/sbin:/usr/bin:/sbin
:/bin:/usr/games
```

## zsh: programmable file renaming

## zsh-history-substring-search

```
brendon@ubuntu-vm ~ % top
brendon@ubuntu-vm ~ % ps
brendon@ubuntu-vm ~ % cd ~
```

Down arrow = cycle through command history

## zsh-history-substring-search

```
brendon@ubuntu-vm ~ % cd
brendon@ubuntu-vm ~ % cd ~
brendon@ubuntu-vm ~ % cd /usr/bin
```

Type part of command and hit up arrow, cycle through only commands that begin with that string

## zsh-syntax-highlighting

```
brendon@ubuntu-vm ~ % net

brendon@ubuntu-vm ~ % netsta

brendon@ubuntu-vm ~ % netstat
```

Highlights valid commands in green, invalid commands in red

Supports shell commands as well as executables in \$PATH

## oh-my-zsh

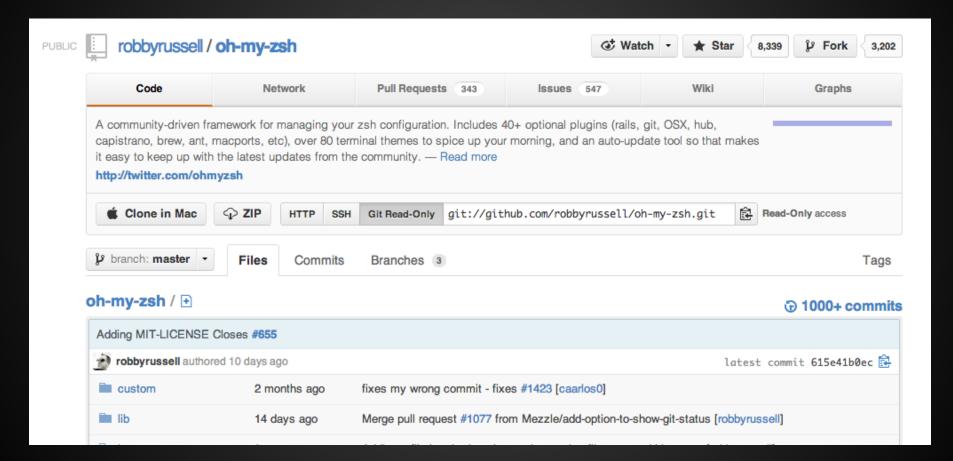

```
~/.oh-my-zsh/themes
 (master) / % cd ../lib
                                                                   [21:48:18]
                                                                   [21:48:20]
robbyrussell⇒»
robbyrussell→» cd .oh-my-zsh
                                                                    [21:48:23]
                                » touch X
robbyrussell→/.oh-my-zsh(
                               X)»
robbyrussell→/.oh-my-zsh(
                                                           cd .oh-my-zsh
   robbyrussell@gargamel:planetargon/brainstorm <LH_1042>$ [
 robbyrussell gargamel-21 - [-] - [Sun Dec 27.
 (robbyrussell gargamel-2) - [~] - (Sun Dec 27, 89:53)
 (robbyrussell gargame)-2) - 4-/.oh-my-zsh) - (Sun Dec 27, 89:53)
                                                         ~: cd .oh-my-zsh
                                                         .oh-my-zsh(🗪
                                                                       ter): touch
  (robbyrussell gargame)-2 (-/:oh-my-zsh) - (Sun Dec 27, 09:53
                                                         .oh-my-zsh(master) X:
                                     - nocorrect this-comment-will-fail
                                inis-comment-will-fail
                           ish (master*) >
   - .oh-my-zsh git:(master) git co -b LH_2039
   Switched to a new branch 'LH_2039'
                                                gargamel :: ~ »
                               touch x
    - oh-my-zsh git:(LH_2
                                                gargamel :: ~ » cd .oh-my-zsn
                               X
    .oh-my-zsh git:(LH_2039)
                                                gargamel :: ~/.oh-my-zsh »
                                gargamel-2 :: ~ cd .oh-my-zsh
                                gargamel-2 -- ~/.oh-my-zsh
          ~/Projects/bookmate-search <master> $
[21:44:31] robbyrussell:~ $
[21:44:36] robbyrussell:~ $ cd .oh-my-zsh
[21:44:38] robbyrussell: oh-my-zsh git: (master) $ tout.
[21:44:39] robbyrussell:.oh-my-zsh git:(master*) $
                                                            themes
 (a) % cd Projects
  r ~/Projects - robbyrussell@robby-russells-macbook-pro - 0 - 2
 "(robbyrussell gargamel) - ("/Projects/development/planetargon/brainstorm) - (Tue Oct Ok. 6)
 on-m
                                           community driven zsh config
```

### Other zsh bullet points

- Simple configuration style
- Shared history
  - simple & fast, requires some monkeying to replicate in bash
- Lots of additions for shell scripting
- Output redirection to multiple destinations

And, apparently, plenty of other stuff deeper than I've gotten so far.

# The End

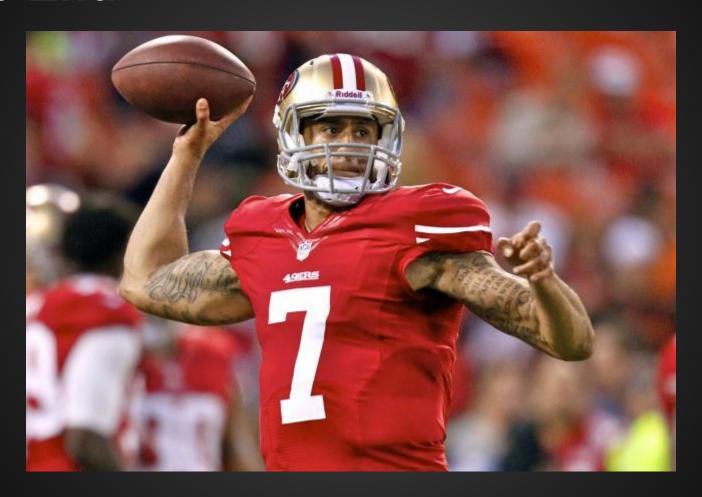

Go 49ers